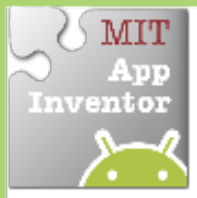

## **Collision'Detection'**

*Make something happen when one Sprite collides with another.* 

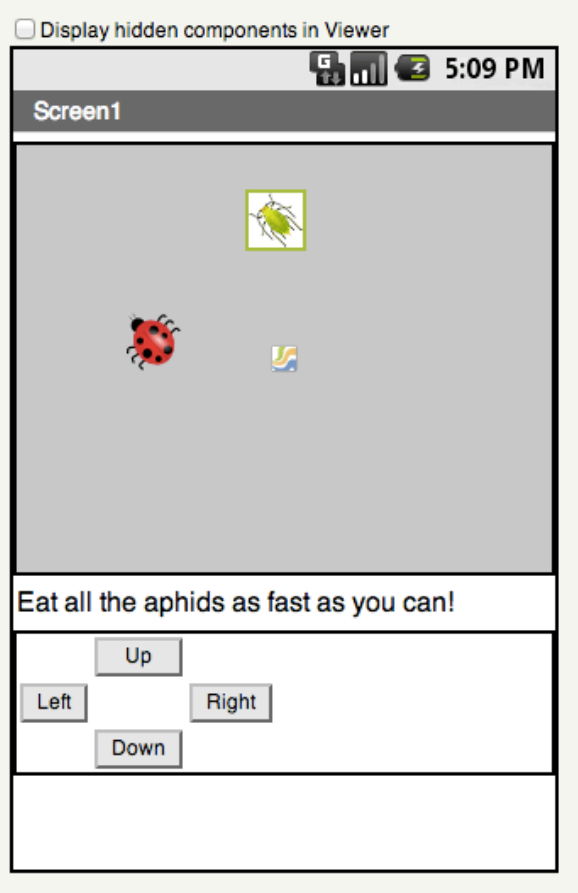

## **Get Ready**

You will need these components in your design screen:

- **Canvas**
- **Sprite**
- **Button**

## **Try'These'Blocks**

**HINT:** To make your ladybug move by clicking buttons, check out the Movement cards.

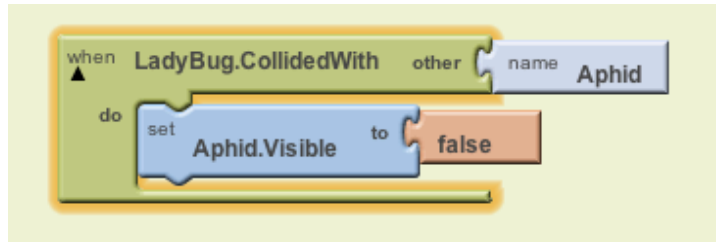

## **What Does it Mean?**

The **LadyBugCollidedWith** event is triggered when the Ladybug touches the Aphid. Then this will make the Aphid disappear.

**Can'you'add'multiple'aphids?'How' about'adding'a'sound'every'time'the'** ladybug eats an aphid?

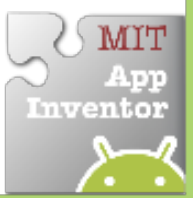